## **Q-SYS** クイックスタートガイド

### Q-SYS Core 610 プロセッサー

# 安全性に関する重要な指示

- 1. この説明書を読み、今後の参考のために保管してください。すべての指示と警告を厳守してください。指示された方法で のみデバイスを設置してください。
- 2. この機器を水や液体の近くで使用したり、水没させたりしないでください。
- 3. 乾いた布のみを使って清掃してください。デバイスに対して、またはその付近で、あるいはその中に向けてエアロゾルスプ レー、クリーナー、殺菌剤または燻蒸剤を使用しないでください。
- 4. ラジエーター、ヒートレジスター、ストーブ、その他の器具(アンプを含む)などの熱源の近くにデバイスを設置しないでく ださい。
- 5. すべての整備は、資格を持つ整備士に依頼してください。
- 6. 現地のすべての適用基準を遵守してください。機器設置の際には、認可を受けた専門技術者に相談し、適合性を確認し てください。

#### 保守整備と修理

警告:最新の材料や強力な電子機器の使用などの先進技術には、特定の保守整備や修理方法が必要となります。 器具に対する損傷、人的被害、新たな安全上の危険が発生するといった危険を避けるために、器具に対して行うすべての保 守整備と修理作業は、QSC認定サービスステーションまたはQSC認定国際代理店のみが行わなければなりません。それら の修理を円滑に行うことを顧客、器具のオーナーまたはユーザーが怠ることにより生じるいかなる怪我、損害または関係す る損傷に対してもQSCは責任を負いません。

#### 概要

Q-SYS Core 610は、Q-SYSの次世代プロセッシングとして、Q-SYS OSとエンタープライズグレードのDell COTSサーバーを組 み合わせ、大規模なアプリケーションに対応する柔軟で拡張性の高いオーディオ、ビデオ、コントロールのソリューションを提 供します。ネットワーク対応のAV&Cプロセッサーで、複数のスペースやゾーンの処理を一元化し、ネットワークI/Oを最適な場 所に分散させることができます。

### 参照

Dellサーバーハードウェア — ハードウェアの仕様、規制遵守、またはiDRACに関する詳細については、Dellのサーバーウェブ サイト(dell.com/servers)をご覧ください。

Q-SYSの仕様とソフトウェア — Q-SYS Core 610およびその他のソフトウェアの機能仕様、Q-SYS Designer Software、およ びその他のQ-SYS製品およびソリューションに関する詳細については、qsys.comをご覧ください。

**セルフヘルプポータル** — ナレッジベース記事とディスカッションの閲覧、ソフトウェアとファームウェアのダウンロード、製品 ドキュメントとトレーニングビデオの閲覧、サポートケースの作成はqscprod.force.com/selfhelpportal/sで行ってください。

カスタマーサポート —電話番号や営業時間情報を含むテクニカルサポートおよびカスタマーケアについてはQ-SYSウェブサ イトの[お問い合わせ]のページを参照してください。qsys.com/contact-usに移動します。

保証 —QSCの限定保証の内容については、qsys.com/support/warranty-statementへアクセスしてください。

TD-001671-08-B

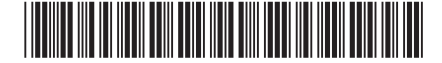

# フロントパネルの各部名称

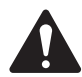

注意!:フロントパネルは、別途同梱されており、起動やステータスメッセージを観察するために取り付ける必要 があります。電源投入後、LCDに約1分間「初期化中」と表示されます。この間、他のインジケーターや音は作動し ません。電源投入後の総起動時間は約4分(その後の再起動は2~3分)であり、その時点でCore 610はQDSで検 出可能になります。

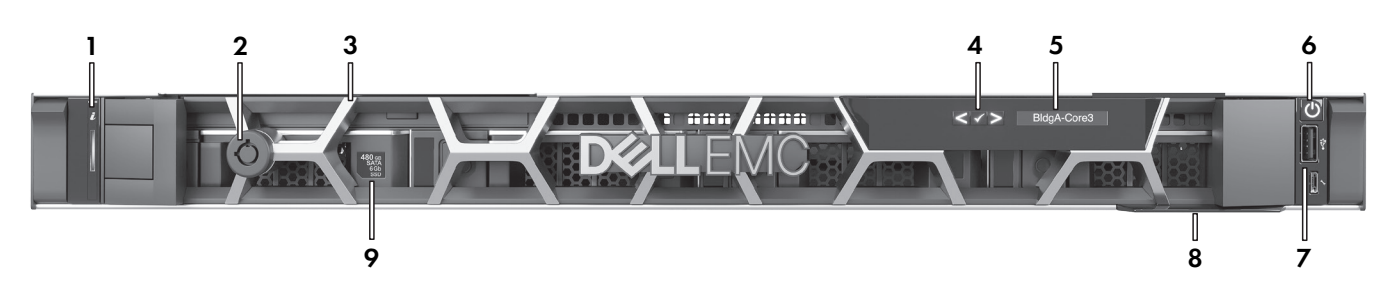

- 1. ステータスとIDインジケータ − Q-SYS Designerソフトワ 6. 電源ホタン ェアで有効化
- 2. ベゼルロック
- 3. 取り外し可能なアクティブベゼル
- 4. LCD ナビゲーションボタン

リアパネルの各部名称

- 5. LCD O-SYS Coreプロセッサの名称、ステータス、ヘルス アラートを表示します。
- - 7. USBポート 対応していません
	- 8. 情報タグ 製品のシリアル番号とQ-SYSサポートの連絡 先が記載されています。
	- 9. Q-SYSメディアドライブ 2.5インチ、480GB、SATA6Gb SSDドライブ1台。ドライブの追加には対応していません。

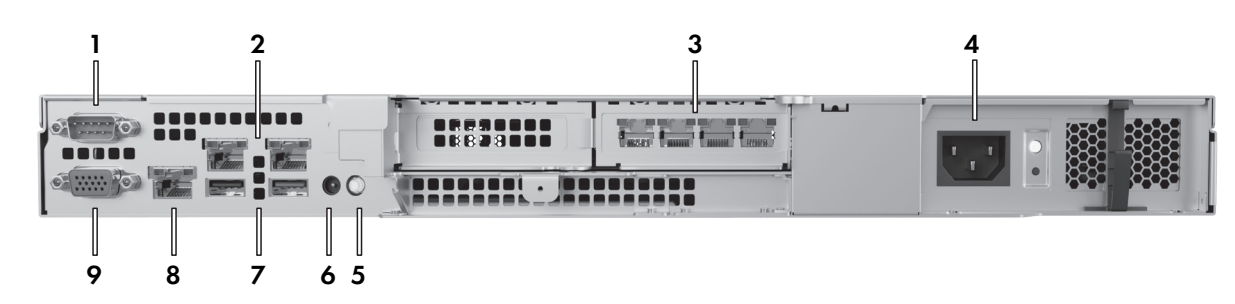

- 1. シリアル通信 RS232 (オスDE-9) シリアル機器接続用
- 2. オンボードLANポート 対応していません
- 3. O-SYS LAN ポート (RJ45, 1000 Mbps) 左から右へ LAN A、LAN B、AUX A、AUX B
- **4. 電源ユニット(PSU) 450W**
- 5. IDボタンとインジケータ –押すことで、O-SYS Designer Softwareでデバイスを識別します。
- 6. CMA ジャック ケーブルマネージメントアームとの接続用
- 7. USB ポート 対応していません
- 8. iDRAC専用ポート(RJ45) リモート iDRAC アクセスの場合: デフォルトIP = 192.168.0.120、デフォルトのユーザー名 = root、デフォルトのパスワード= calvin
- 9. VGAビデオ出力(メスHD15) 対応していません

© 2023 QSC, LLC 無断複写、複製、転載を禁じます。 QSC, QSCロゴ、Q-SYS、Q-SYSロゴは、米国およびその他の国の特許商標局で登録されたQSC, LLCの 登録商標です。 特許が適用されるまたは出願中の場合があります。 その他の登録商標は全てそれぞれの所有者の財産です。

> qsys.com/patents qsys.com/trademarks